# Accès à l'ENT

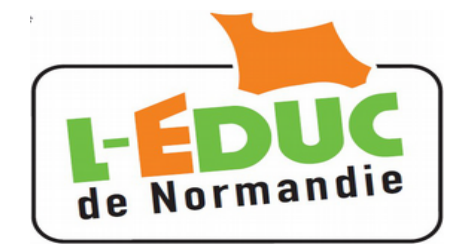

# Guide **a** l'usage des parents

# **1 Activation du compte Académique**

Vous allez recevoir pour chacun de vos enfants scolarisés dans un établissement disposant de l'ENT un identifiant et un mot de passe provisoire. Vous disposerez d'un compte par enfant.

- ➢ Le mot de passe devra être changé, une adresse mail valide est requise.
- ➢ Le compte doit être activé à l'aide d'un lien que vous recevrez par mail.
- ➢ Les comptes édités par l'établissement doivent être activés dans un délai de 3 mois.
- $\triangleright$  Les comptes inactifs pendant 12 mois seront invalidés.
- ➢ L'établissement peut générer de nouveaux comptes, en cas de perte ou d'invalidation.

#### *1.1 Première connexion aux services académiques*

Connectez vous sur la page d'accueil des services : https://teleservices.ac-caen.fr/ts

Saisissez l'identifiant et le mot de passe provisoire fournis par l'établissement.

**Cliquez** sur « Valider ».

Choisir un mot de passe de 8 caractères minimum comportant **des chiffres ET des lettres**. Confirmez le.

Entrez :

- votre **adresse mail** et confirmez la.
- la **date de naissance de votre enfant**.

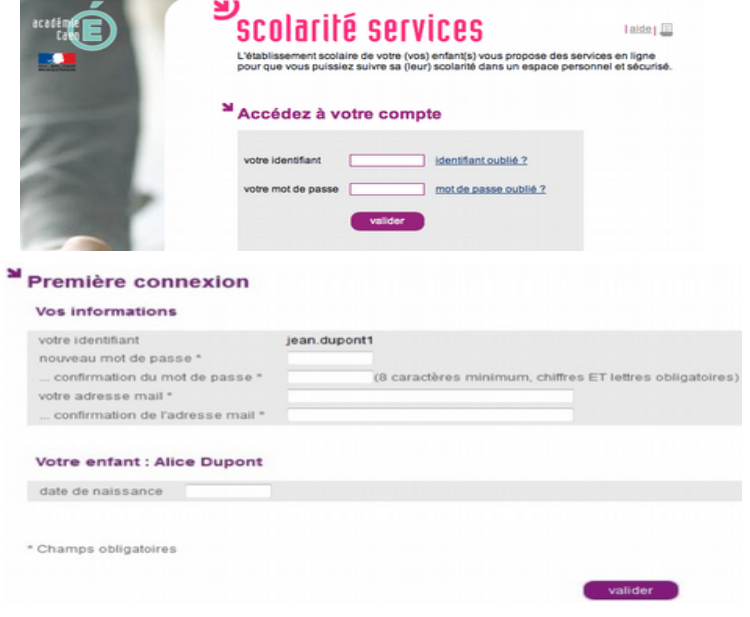

#### *1.2 Activation du compte Académique*

A l'issue du processus, **vous recevez un courrier** électronique contenant **un lien qui doit etre activé** dans un délai de 3 mois.

Passé ce délai vous devrez contacter l'établissement pour obtenir un nouveau mot de passe.

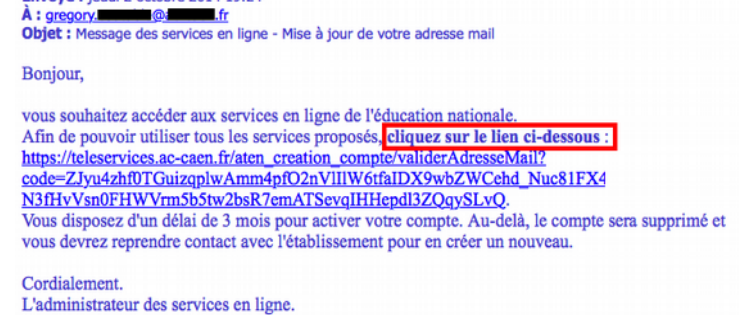

De : Administrateur des services en ligne [mailto:admin-teleservices@ac-caen.fr]

Envoyé : jeudi 2 octobre 2014 19:24

#### **Si le courrier n'arrive pas :**

- ➢ **vérifiez qu'il ne se trouve pas dans le « courrier indésirable »,**
- ➢ **vous ne pourrez pas accéder aux téléservices ni à l'Educ de Normandie.**

### **2 Connexion à l'Educ de Normandie**

Fermez le navigateur, relancez le et connectez vous sur : [htp://l-educdenormandie.fr/.](http://l-educdenormandie.fr/)

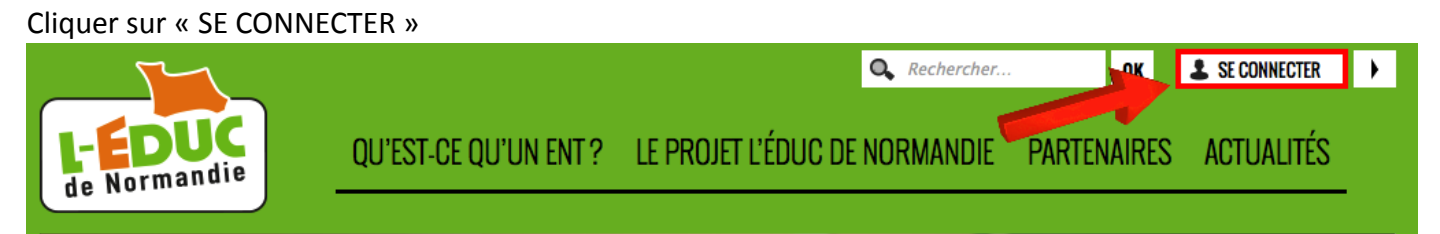

1. Choisir « Elève ou parent de l'enseignement public »,

2. Saisissez votre identifiant académique et le mot de passe défini précédemment.

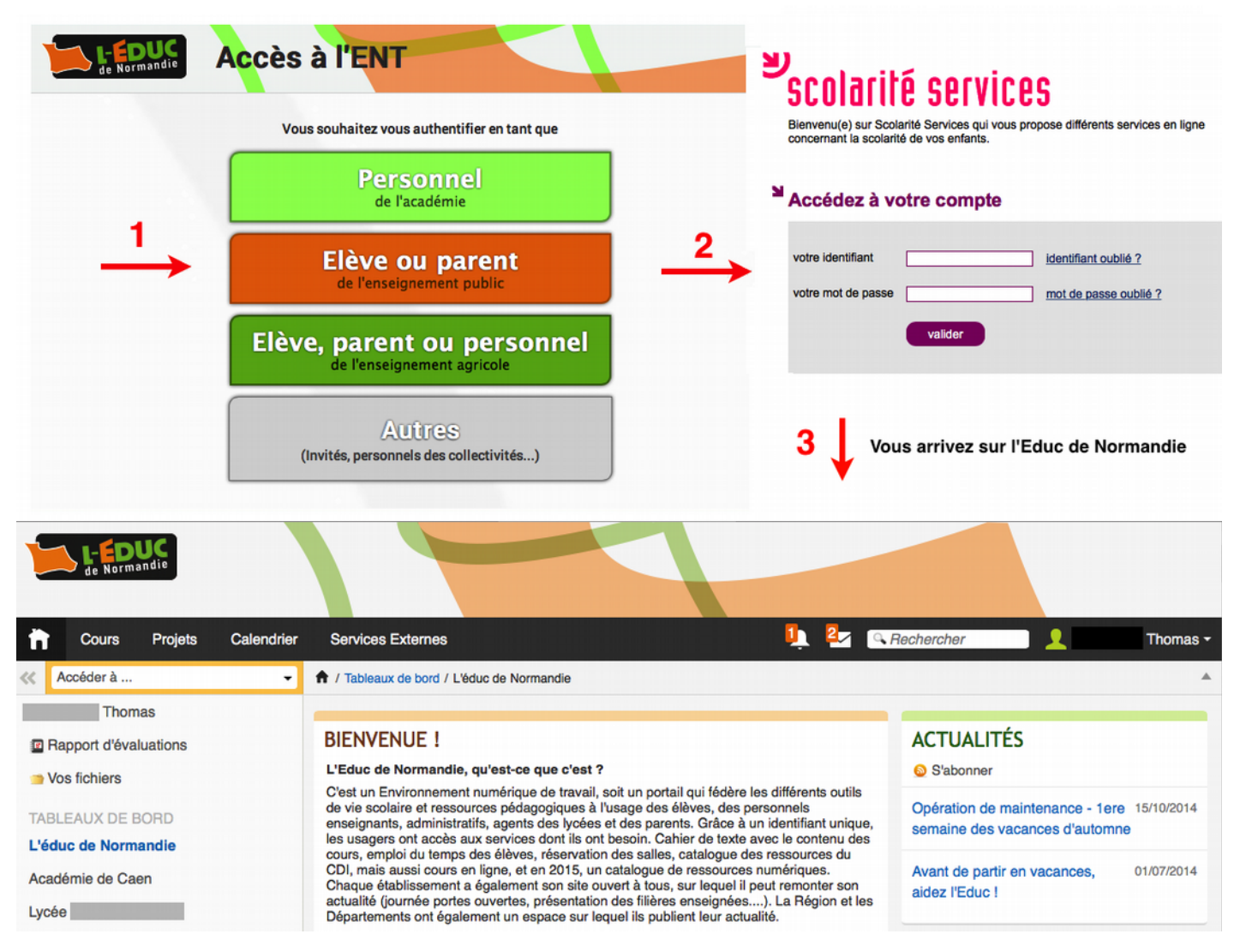

# **3 Gestion du compte Académique**

**Atenton, il n'y a pas de mot de passe sur l'Educ de Normandie.**

Pour changer votre mot de passe académique, connectez vous sur les téléservices à l 'adresse : https://teleservices.ac-caen.fr/ts puis « gérer son compte ».

## **4 Perte du mot de passe ou de l'identifiant Académique**

Cliquer sur « mot de passe oublié » : vous indiquez votre identifiant. Un lien et un mot de passe temporaire vous est envoyé par courrier électronique afn de modifer le mot de passe.

Cliquer sur *« identfant oublié » :* vous indiquez votre adresse mail. L'identfant vous est renvoyé à cete adresse si elle est bien ratachée au compte. Le mot de passe reste inchangé.